**Пример подписания документа ЭЦП и пересылки адресату. Подписание отсоединенной цифровой подписью**

Система цифровой и графической подписи злектронных документов ❖ **Для подписания документа используем отсоединенную цифровую подпись.** 

❖ **Отсоединённая подпись сохраняется в отдельном файле, который прикладывается к подписанному документу. Документ остаётся таким же, как и до подписания.** 

. . . . . ......

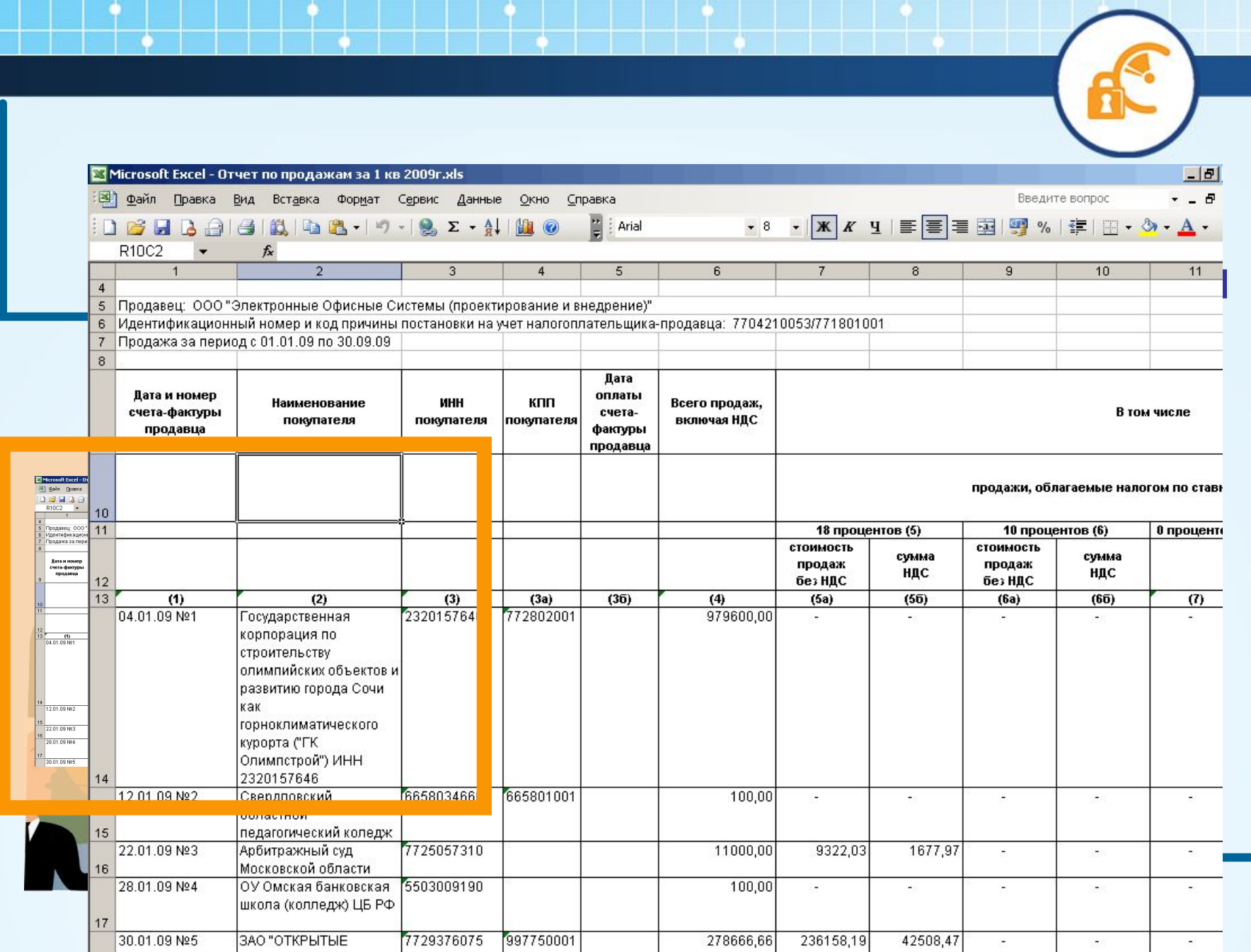

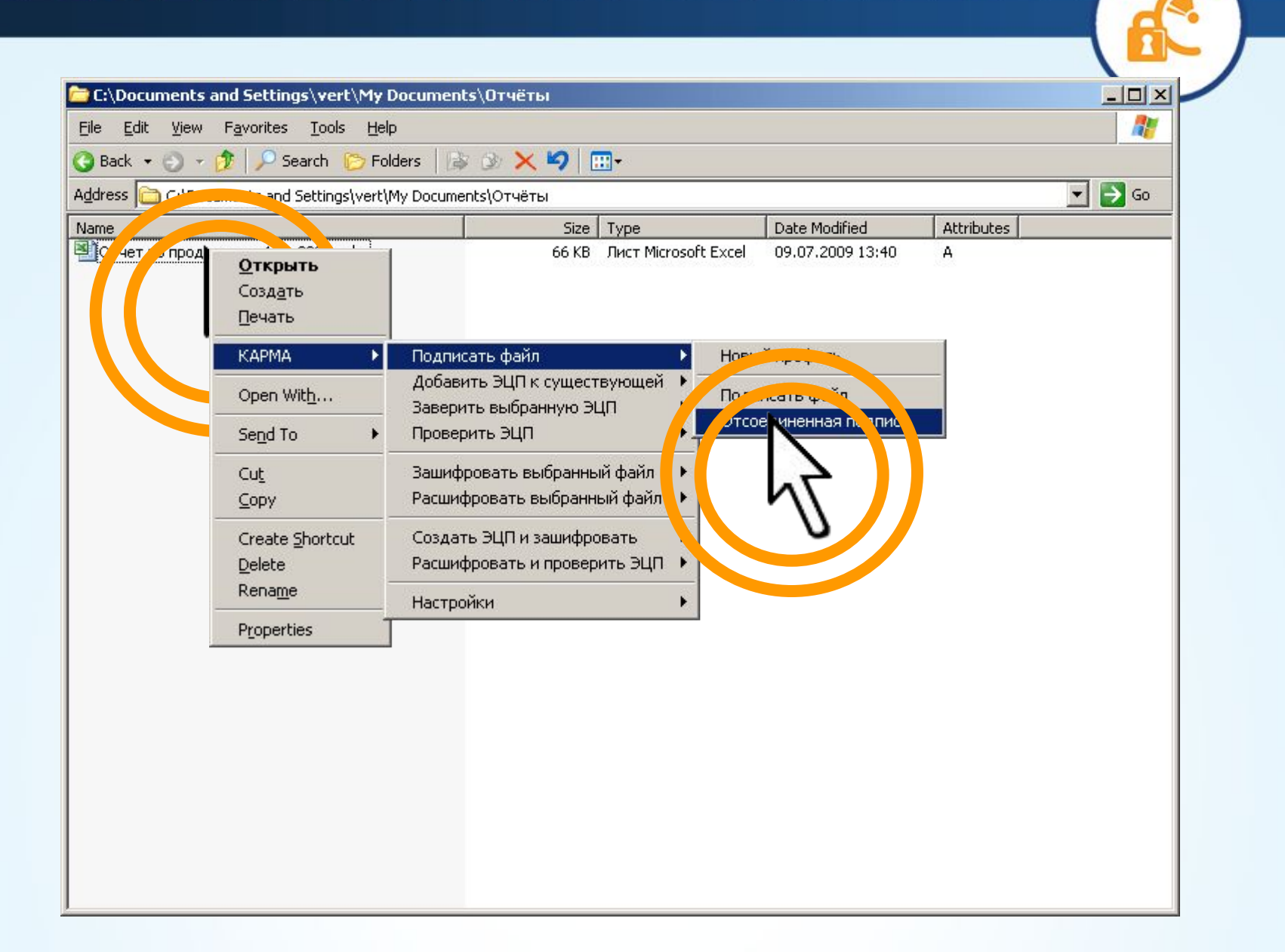

#### Мастер создания электронной цифровой подписи  $\boldsymbol{\times}$ Выбор типа и формата подписи Ввод комментария к подписи Выбор имени файла подписи  $\left| \cdot \right|$ При использовании присоединенной цифровой подписи содержимое подписываемого файла будет сохранено внутри контейнера электронной цифровой подписи. При этом связь с исходным подписываемым файлом будет потеряна. П Использовать присоединенную цифровую подпись При использовании сохранения электронной цифровой подписи в формате Вазе 64 полученный файл подписи будет сохранен в закодированном виде, что облегчает дальнейшую пересылку подписи, к примеру, по электроной почте. ● Сохранить электронную цифровую подпись в формате Вазе 64 Назад ٦ .ee

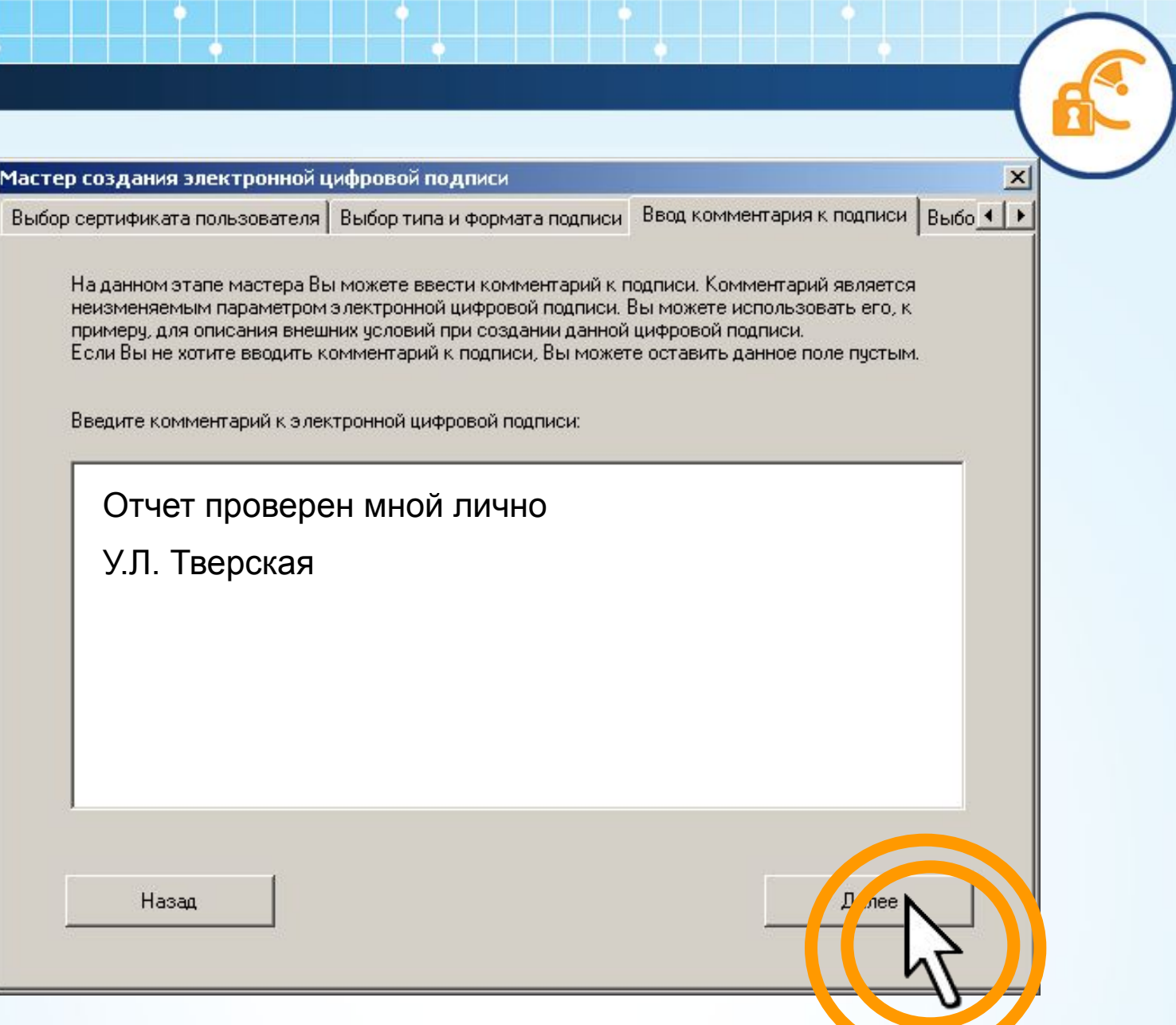

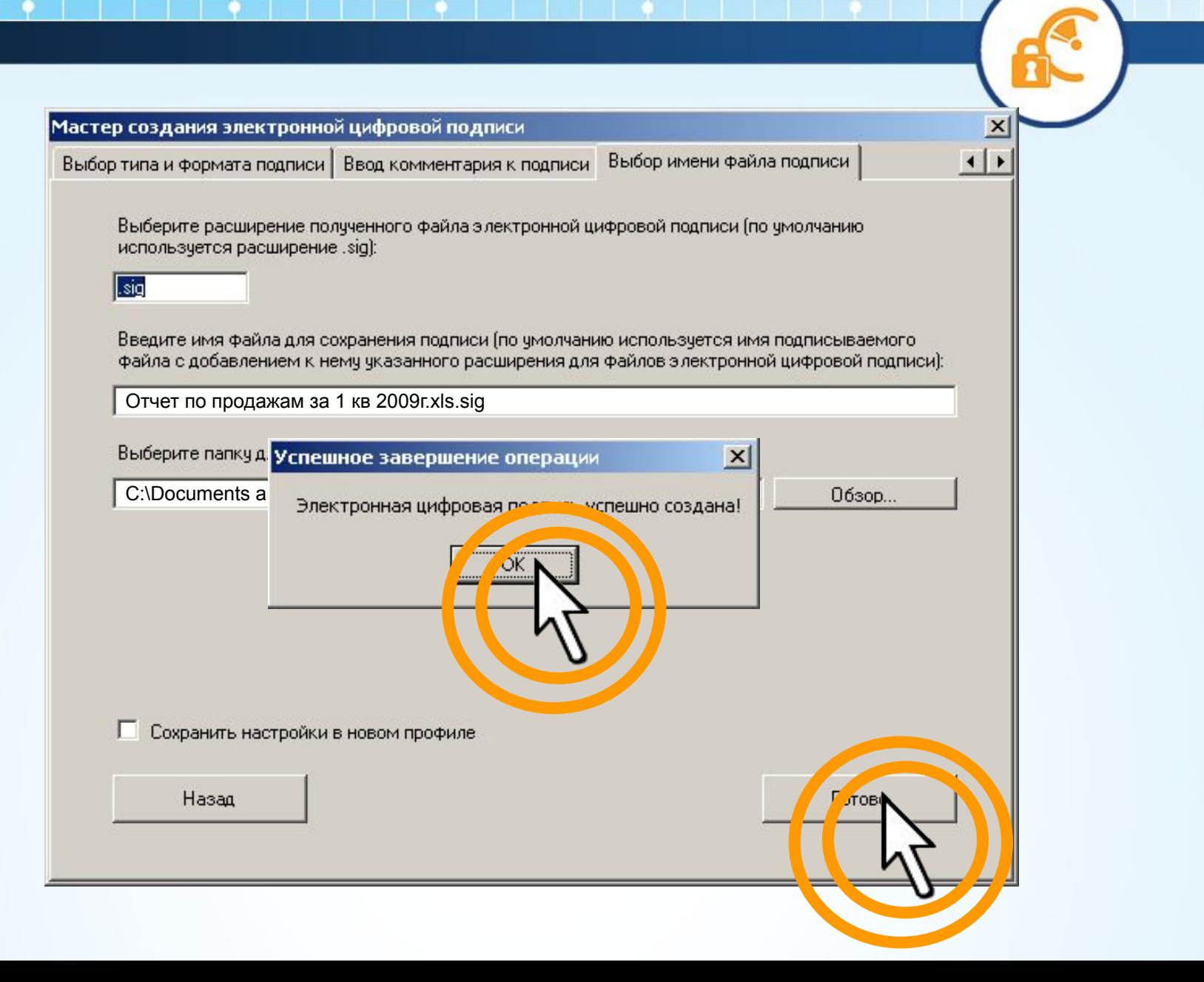

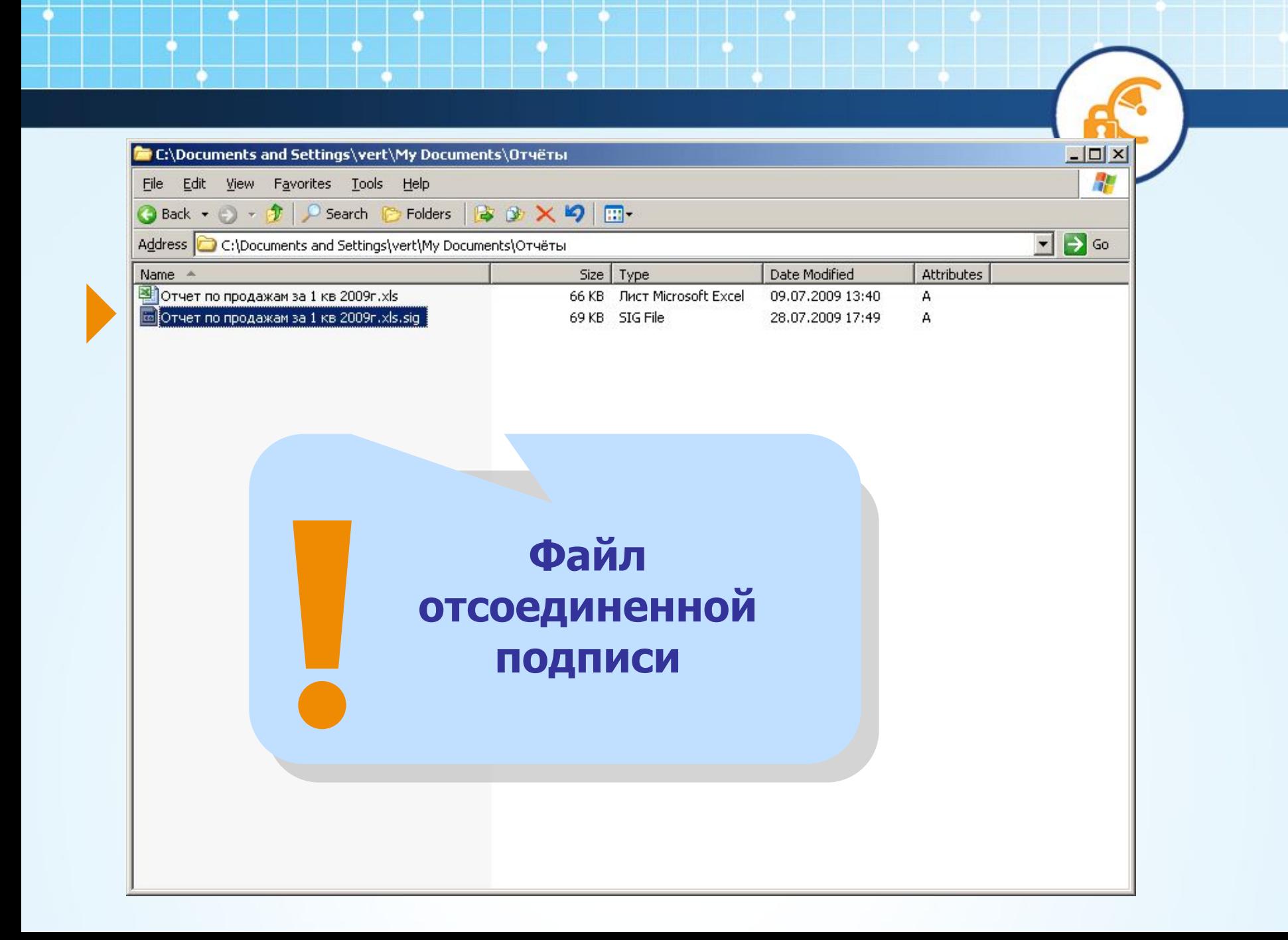

#### ❖ **Теперь посылаем подписанный нами файл по электронной почте адресату. Ранее он получил сертификат отправителя и может проверить подлинность подписи**

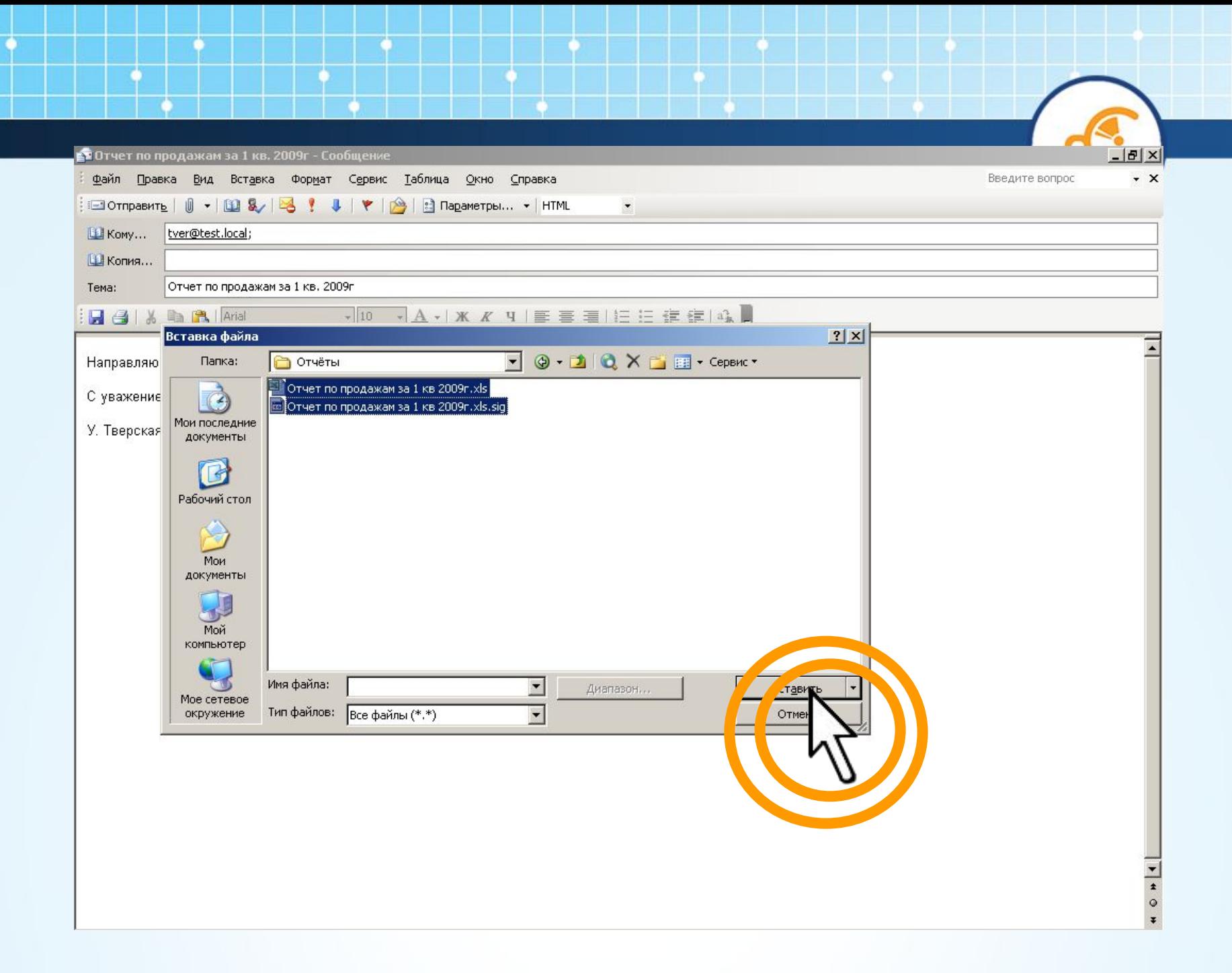

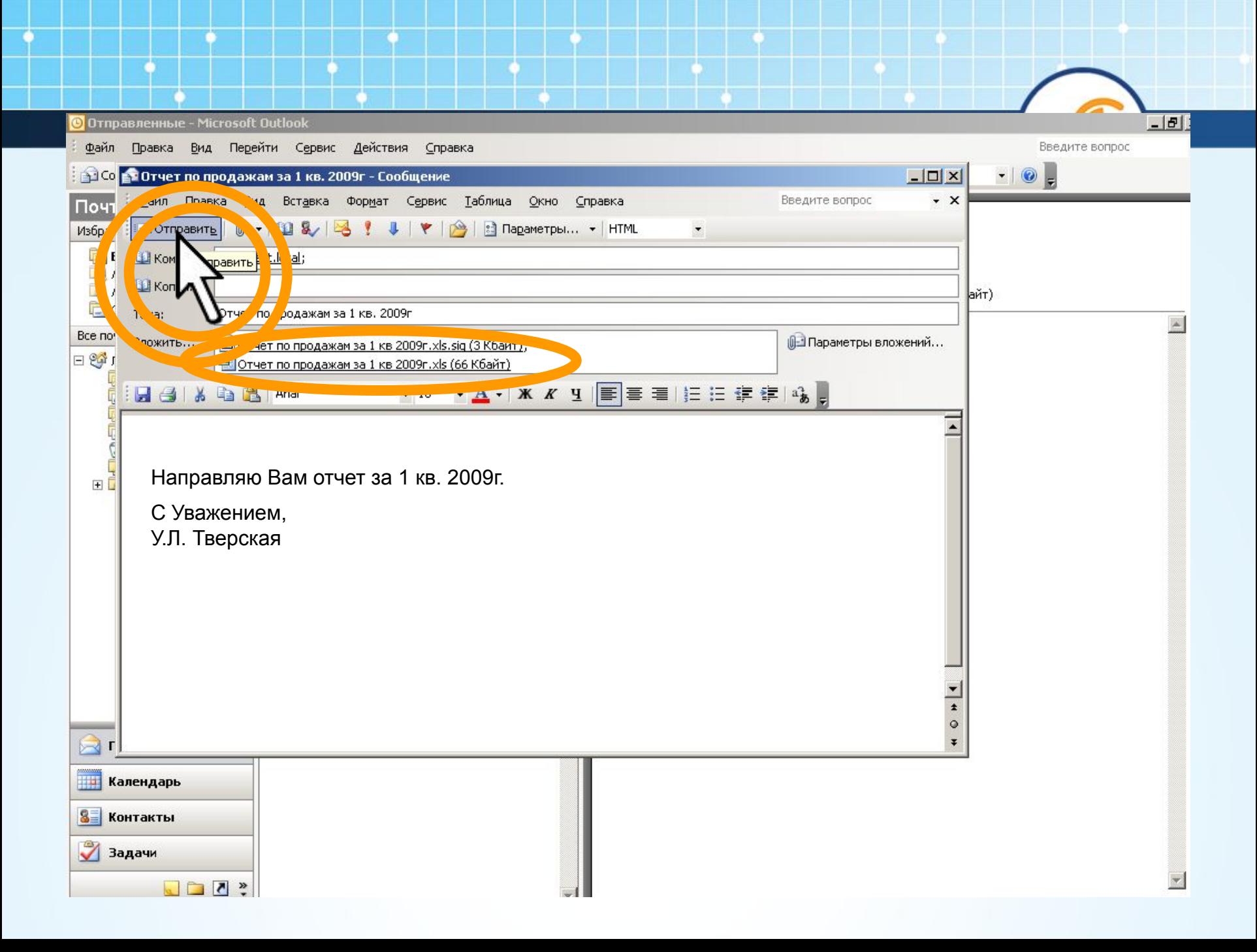

### **Рабочее место получателя отчета**

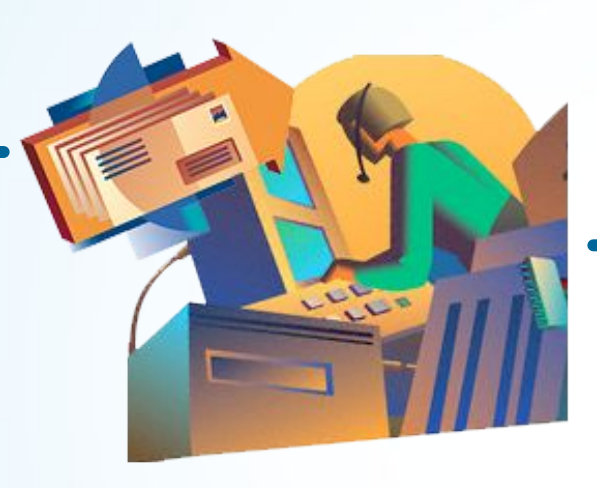

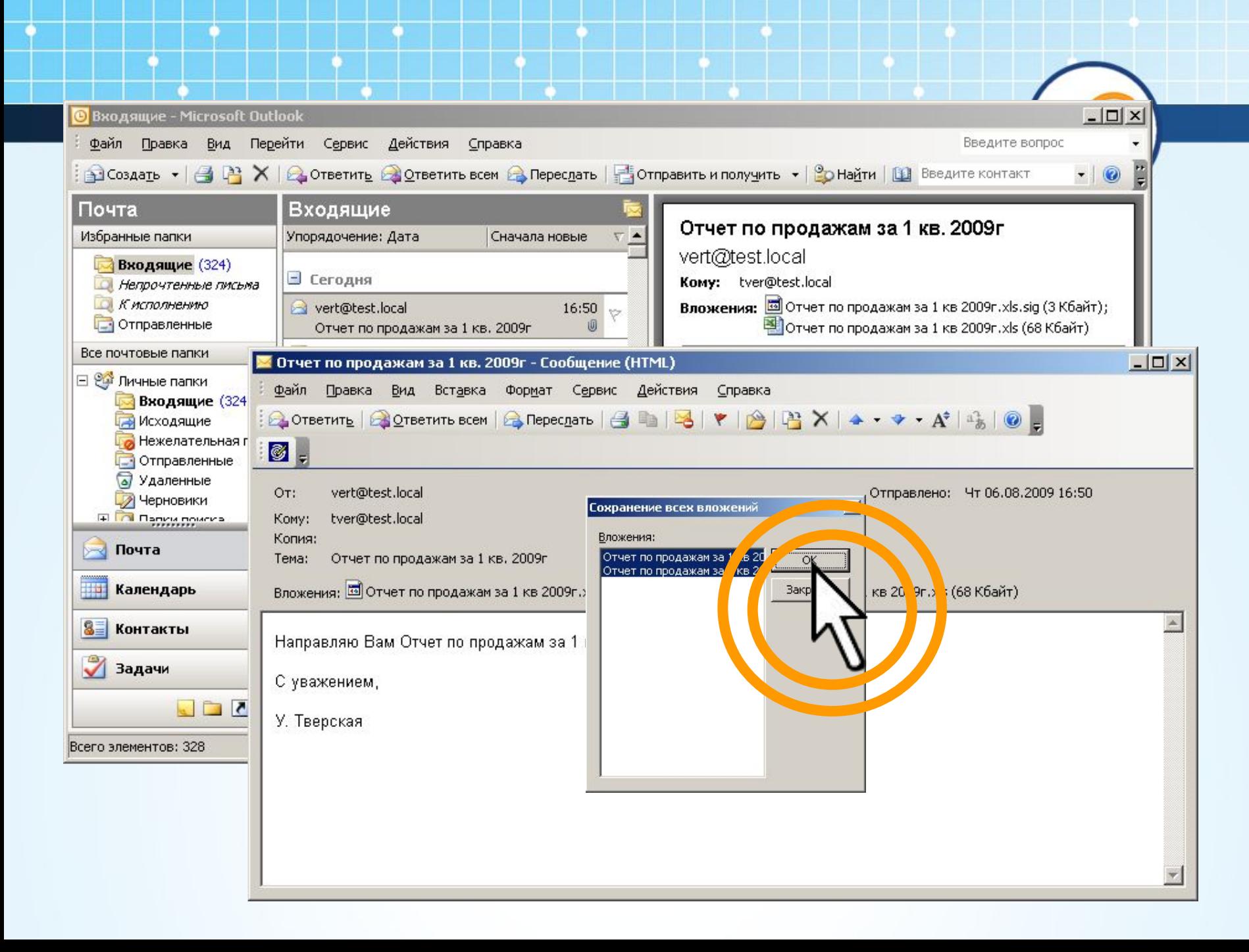

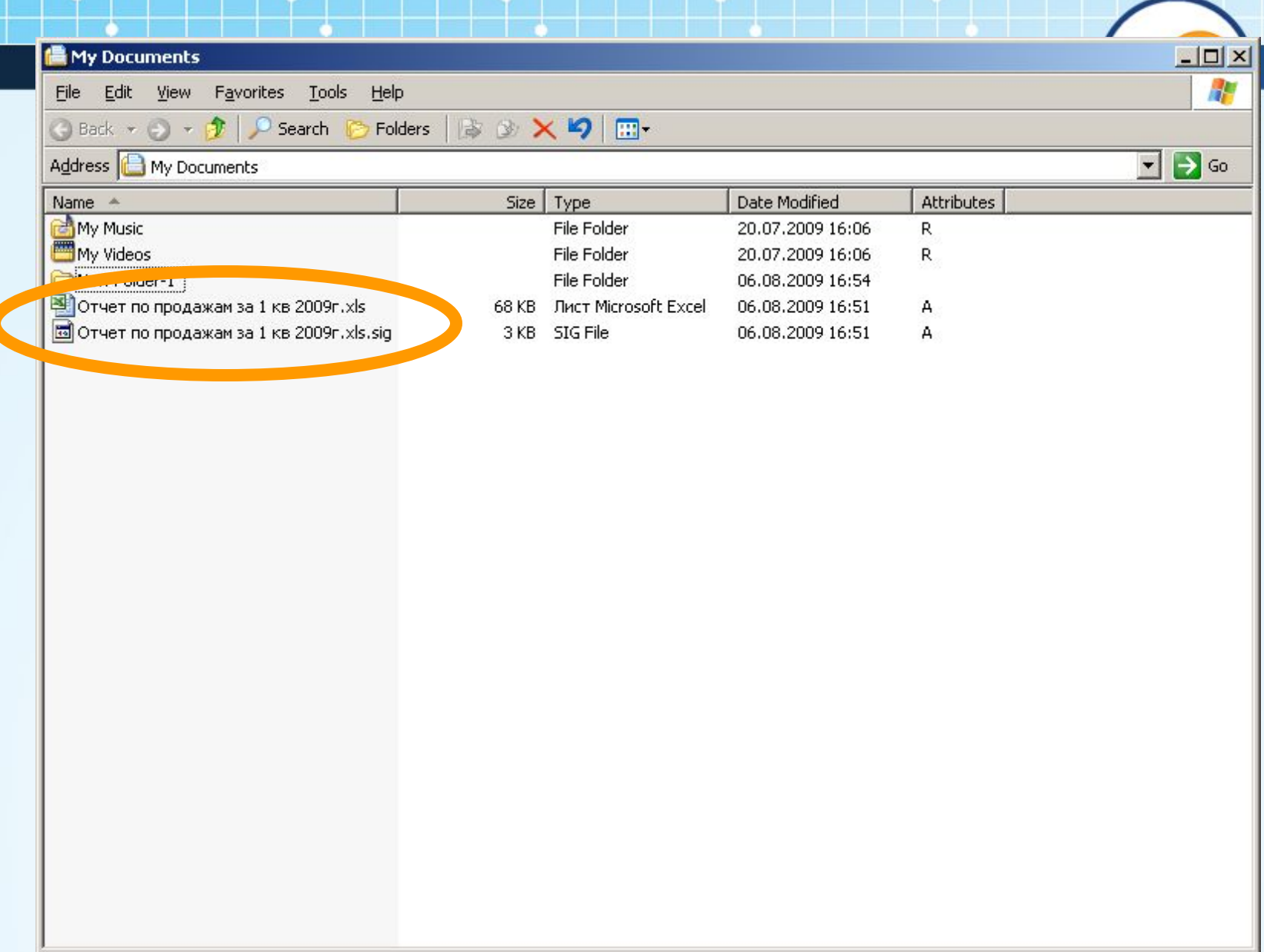

# **Приступаем к проверке ЭЦП:**

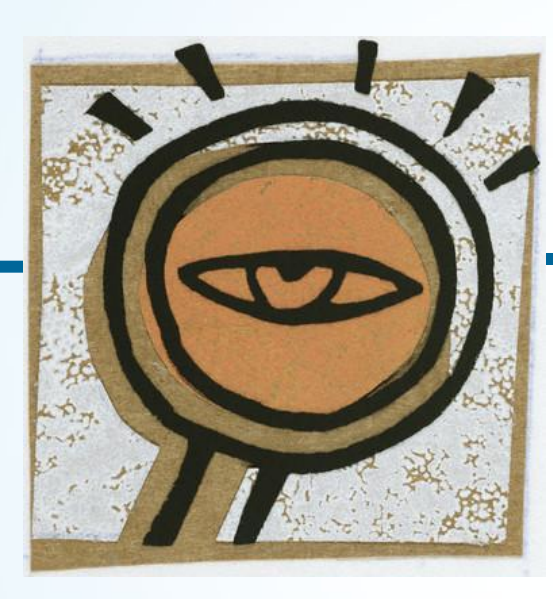

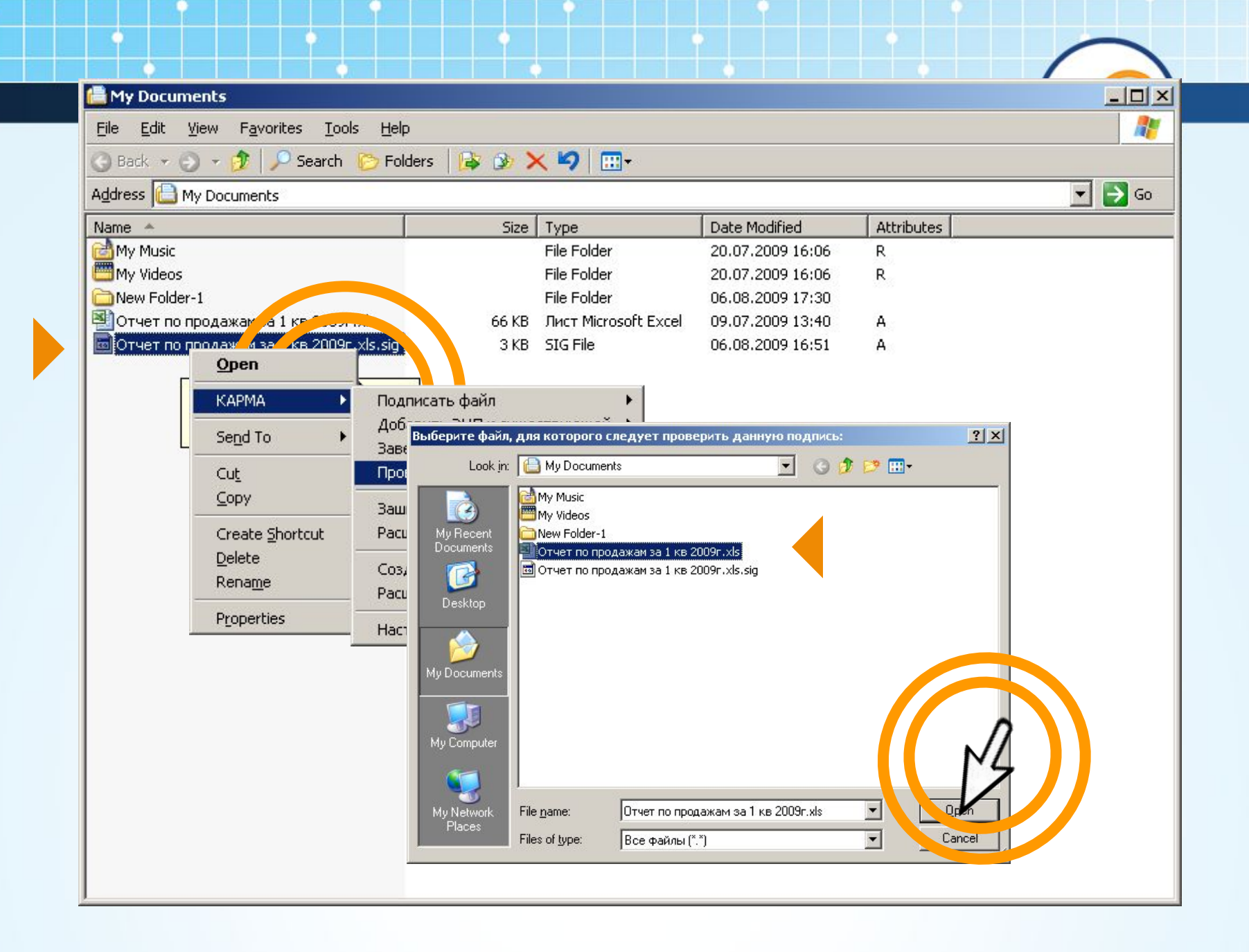

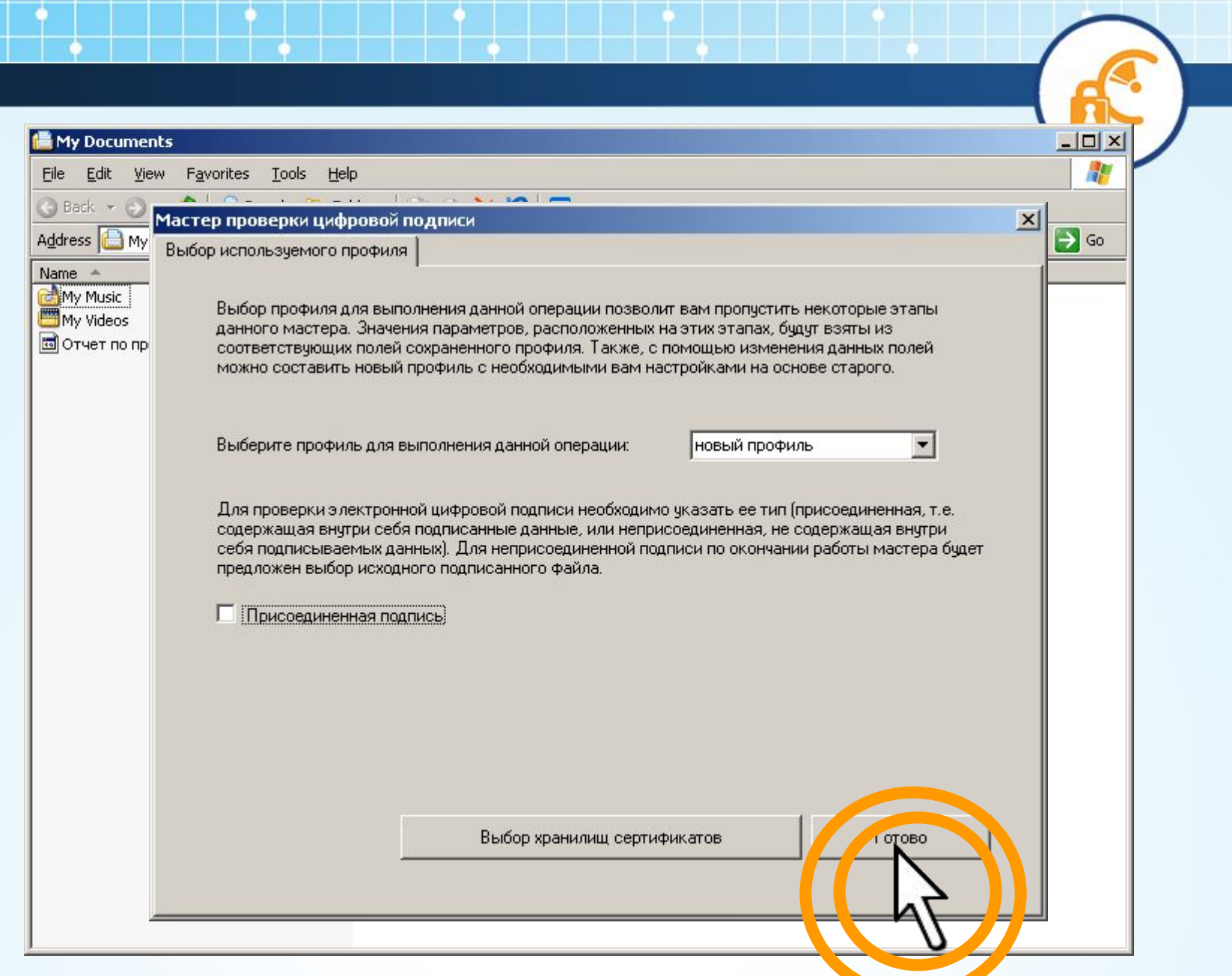

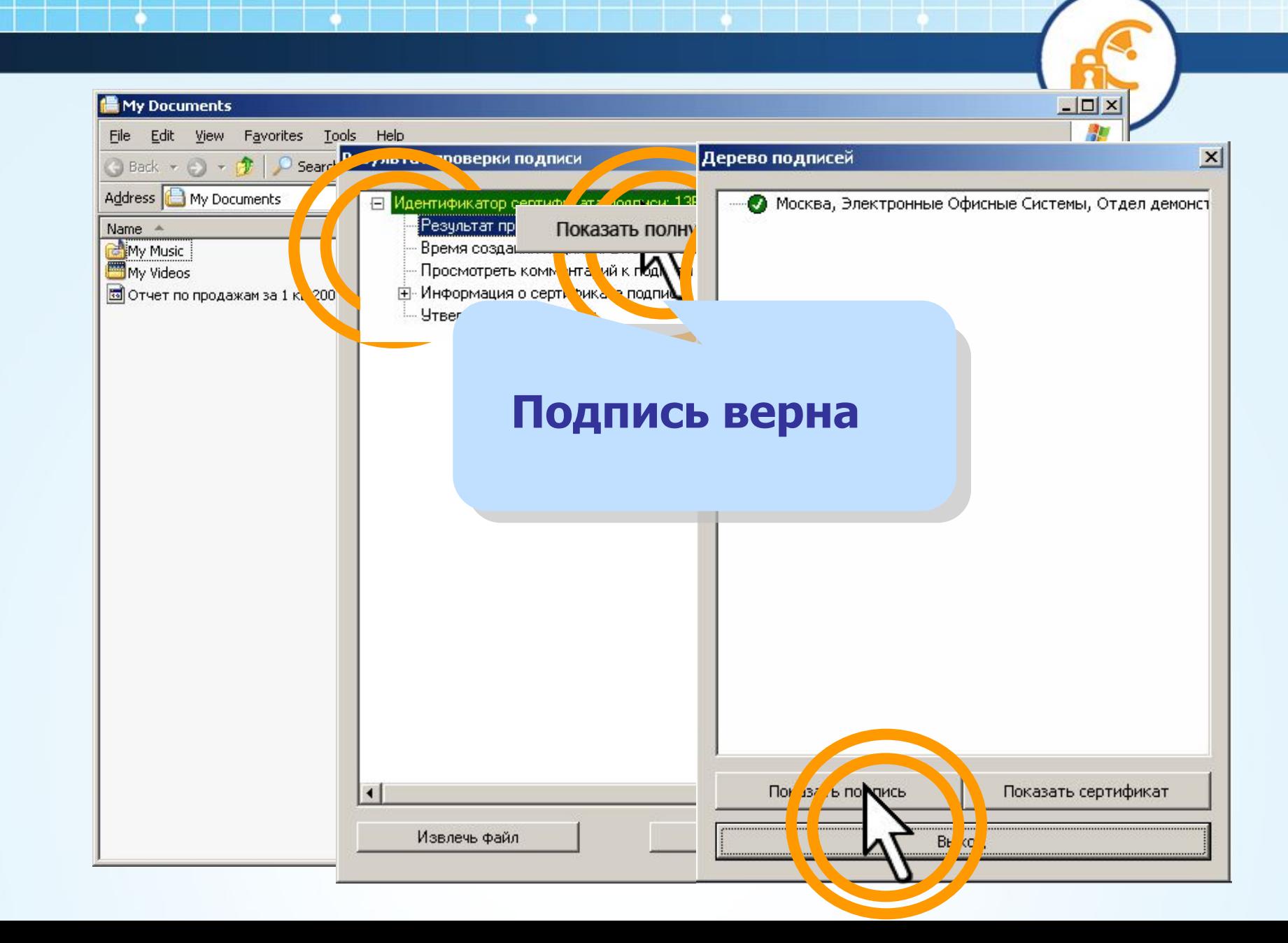

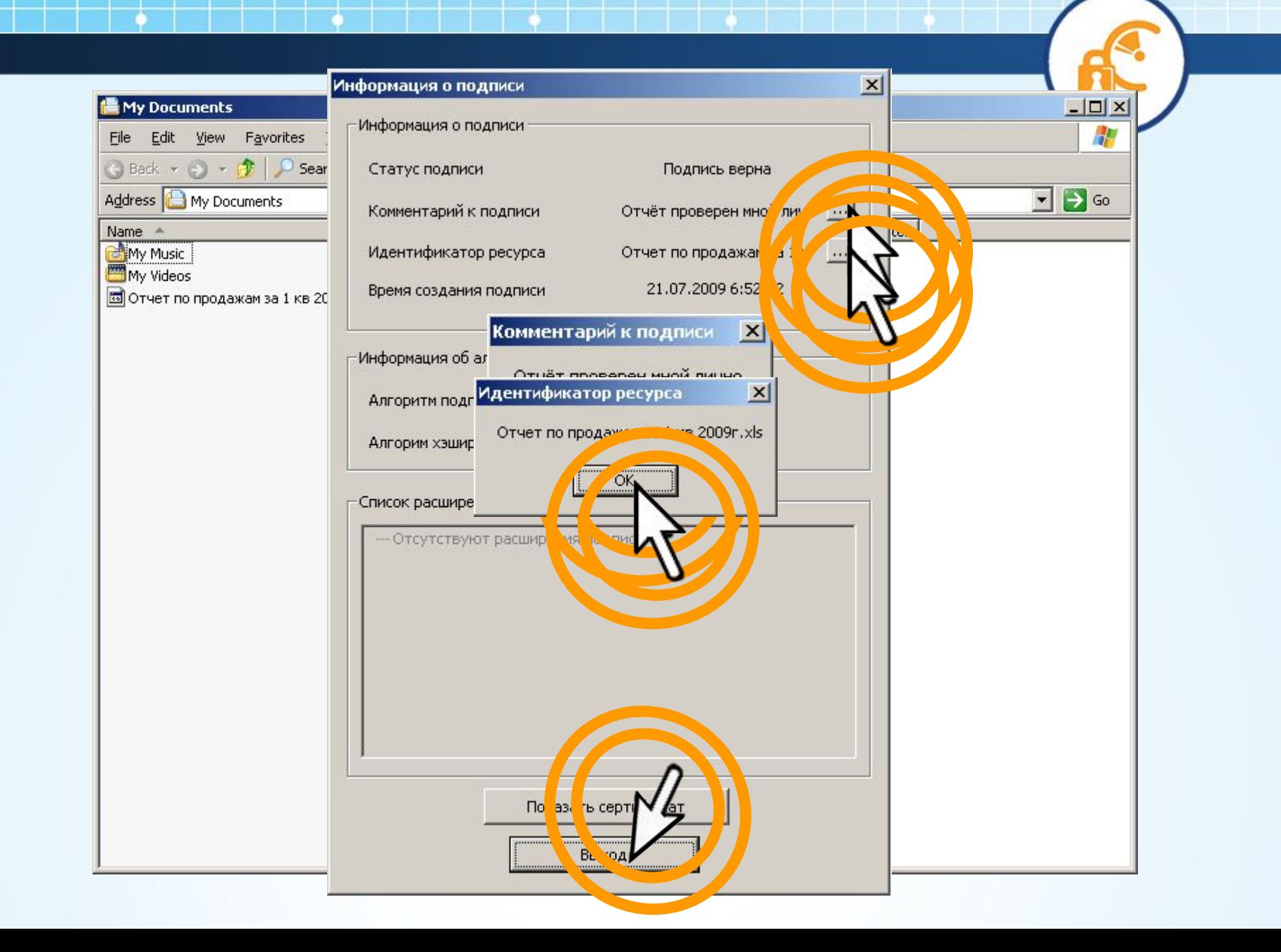

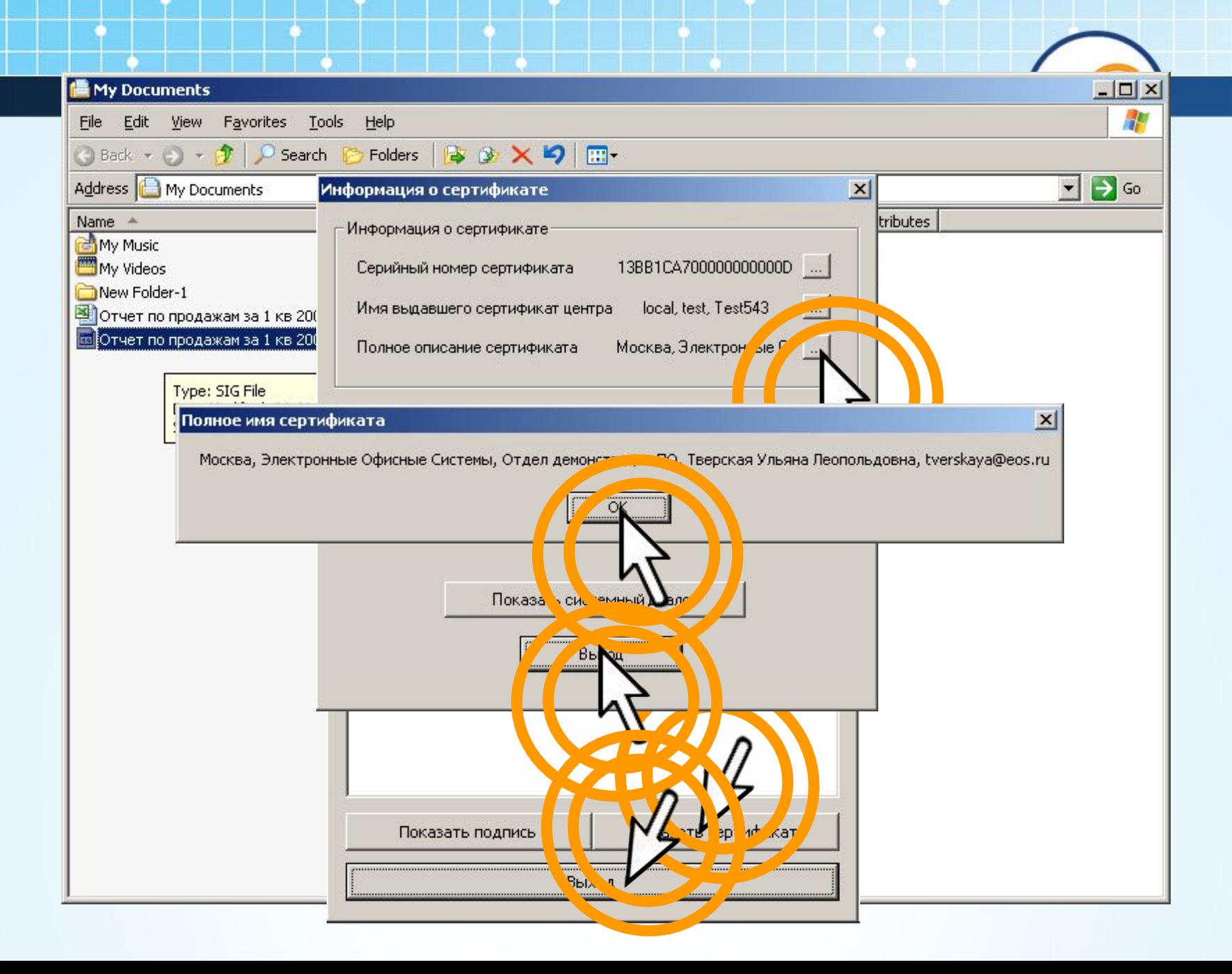

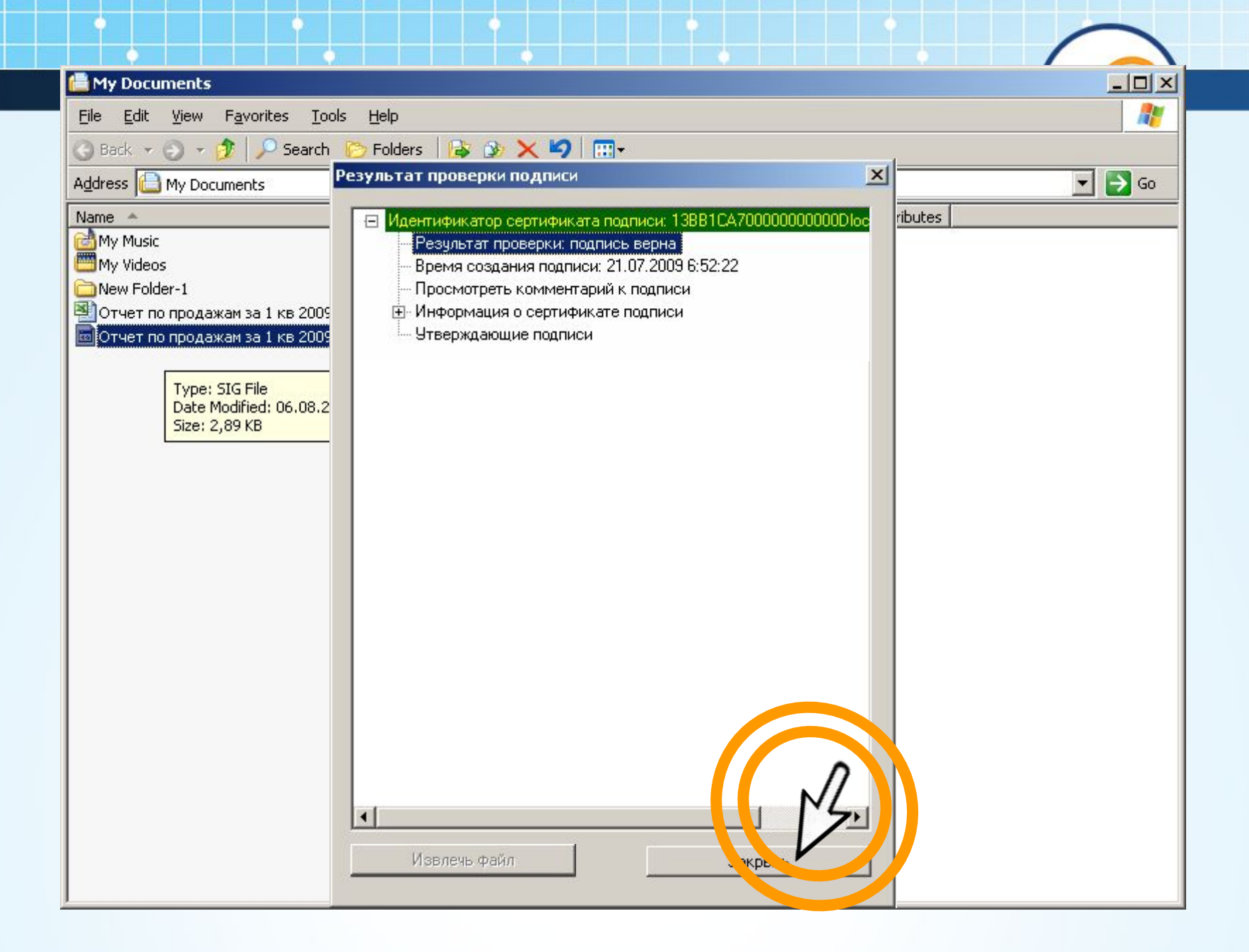

## ❖ **Подпись проверена. Теперь можно принять и утвердить отчет**

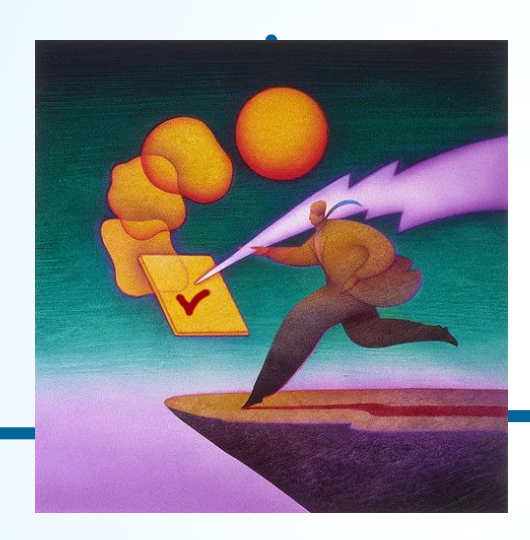

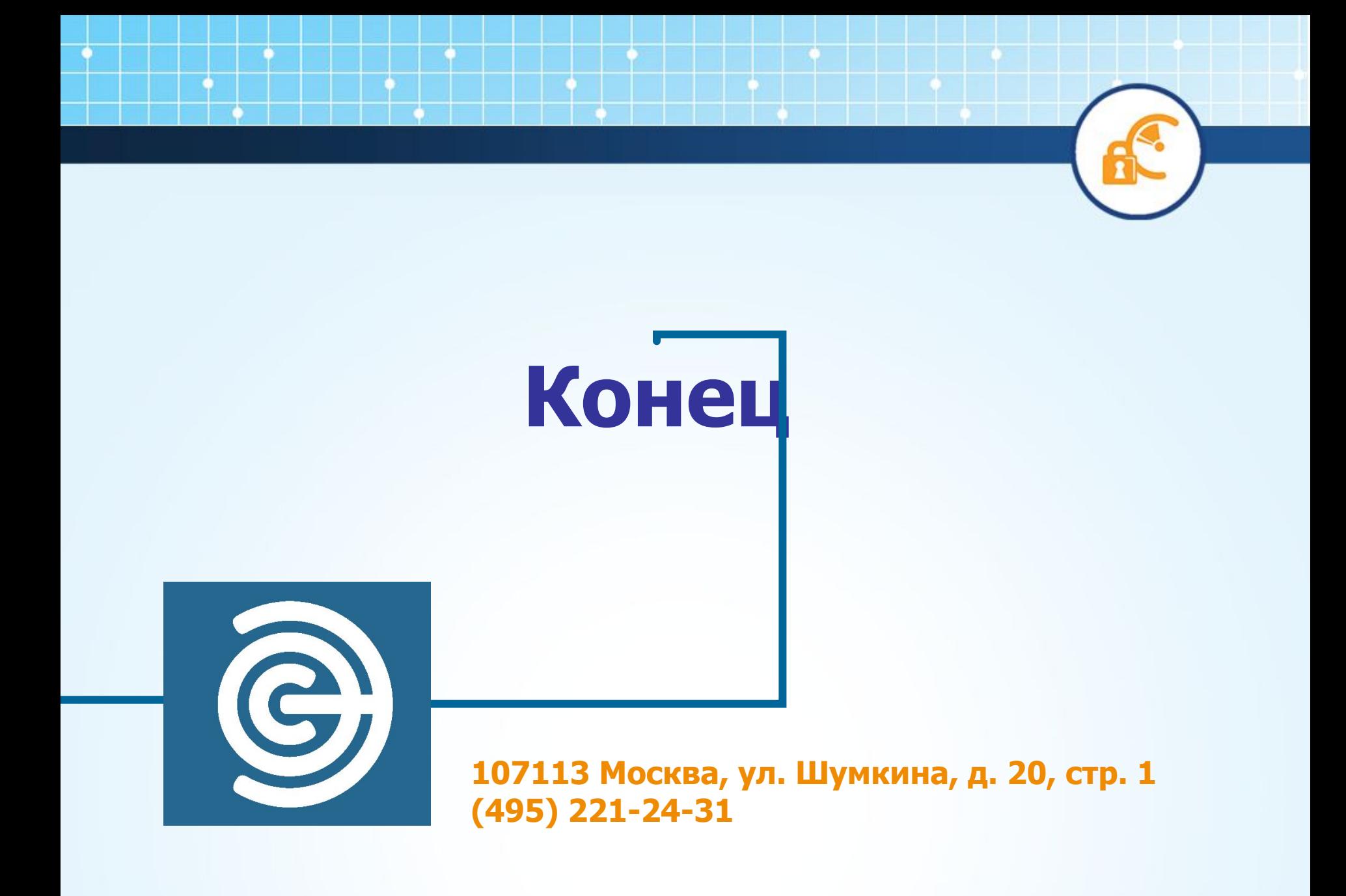